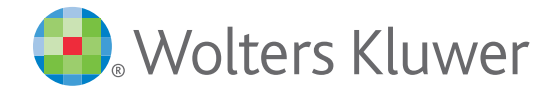

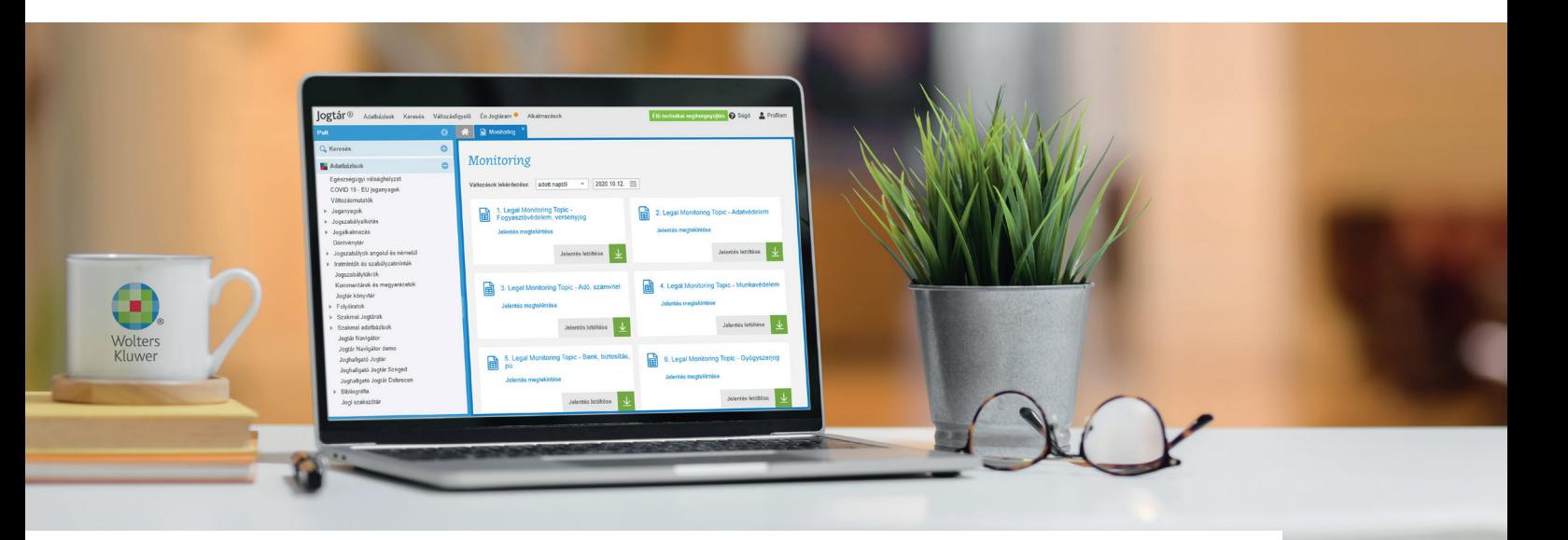

# *Jogszabály Monitoring*

Felhasználási segédlet

A Jogtár® felületén elérhető szolgáltatás a meghatározott jogszabálylistában szereplő jogszabályok tetszőlegesen kiválasztott időszakban esedékes változásainak lekérdezését teszi lehetővé táblázatos és szöveges riportok formájában.

# **1. Elérés, felület**

A Jogszabály Monitoringot a Jogtár (uj.jogtar.hu) felületén a felső menüsáv Változásfigyelés menüpontjára kattintva éri el.

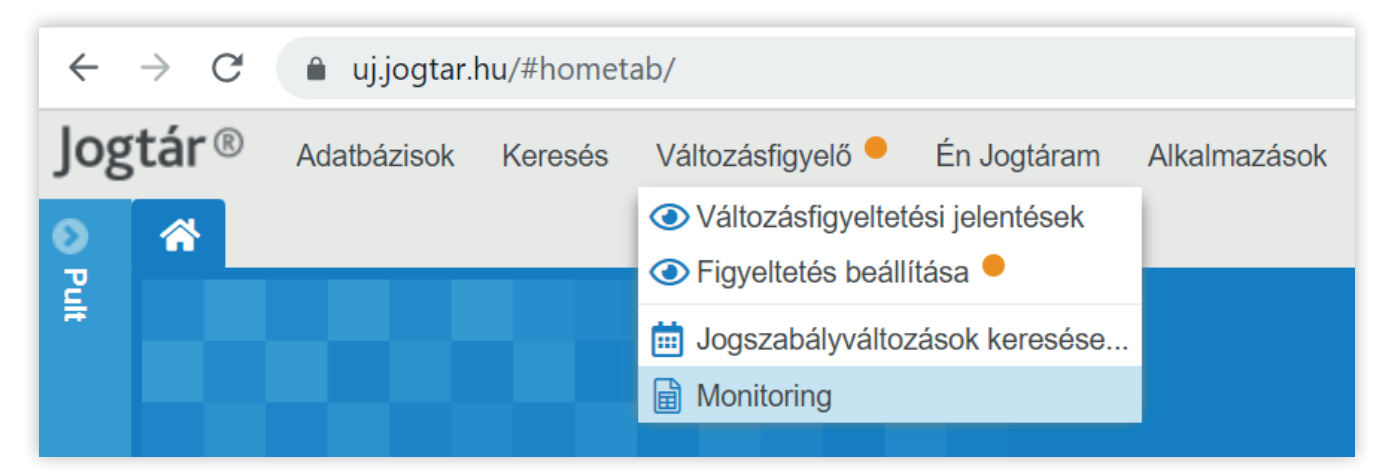

A Monitoring felületén úgynevezett csempéken láthatja az Ön számára elérhető riportokat, melyek mindegyike egy-egy Ön (saját jogszabálylistás, egyedi szolgáltatás esetében) vagy a Wolters Kluwer Hungary munkatársai által

meghatározott jogszabályi kört, tehát jogszabálylistákat tartalmaznak. A Monitoring keretén belül ezen listákban szereplő jogszabályok változásainak tetszőlegesen kiválasztható időszakra történő lekérdezésére van lehetősége táblázatos vagy szöveges formában.

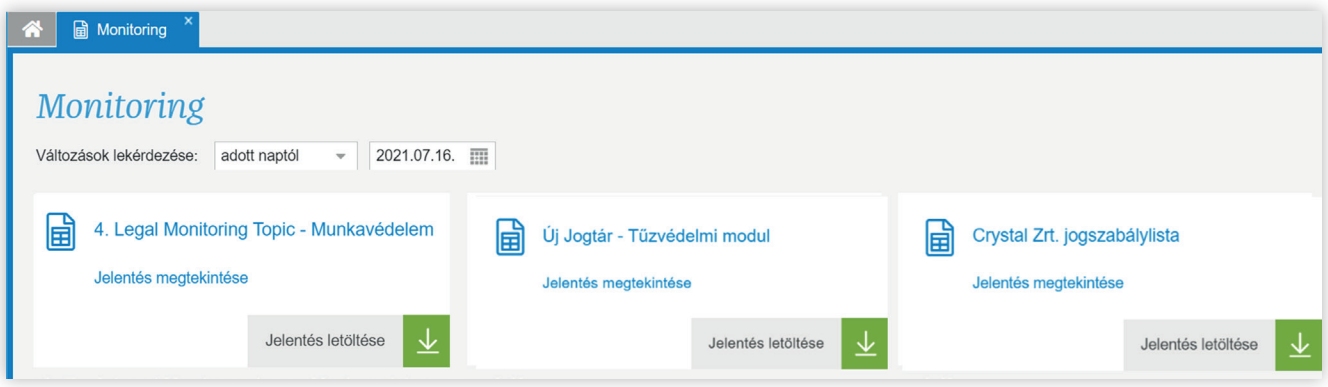

## **2. A lekérdezési időszak kiválasztása**

A Monitoring felületén a "csempék" felett találja a "Változások lekérdezése" kezdetű sorban a lekérdezési időszak kiválasztására szolgáló panelt. Kiválaszthatja, mely időszakban szeretné a riportokban lekérdezhető jogszabályi kör változásait vizsgálni. A lekérdezési időszakot tekintve két lehetőség közül választhat:

- Adott naptól: Ebben az esetben csak a lekérdezés időszakának kezdődátumát kell megadnia. A riportok ettől a naptól kezdve fogják mutatni az összes, már ismert változást. A lekérdezés időszakának kezdődátuma lehet múlt- vagy jövőbeli nap is.
- Adott időszakban: Ebben az esetben a lekérdezés időszakának kezdő- és végdátumát kell megadnia. A riportok ebben az időszakban fogják mutatni az összes már ismert változást. A lekérdezés időszakának kezdő- és végdátuma egyaránt lehet múlt- vagy jövőbeli nap is, így a lekérdezési időszak magába foglalhat múlt- és/vagy jövőbeli időszakot is.

Alapértelmezett beállításként az aktuális naptól kezdődően a jövőbeli változások fognak szerepelni a lekérdezett riportokban.

## **3. Táblázatos lekérdezés**

A táblázatos lekérdezés megtekinthető a Jogtár felületén és letölthető .xls (excel) formátumban is. Jogtáron történő megtekintéshez kattintson a megtekinteni kívánt riport csempéjén a riport nevére vagy a "Jelentés megtekintése" szövegre.

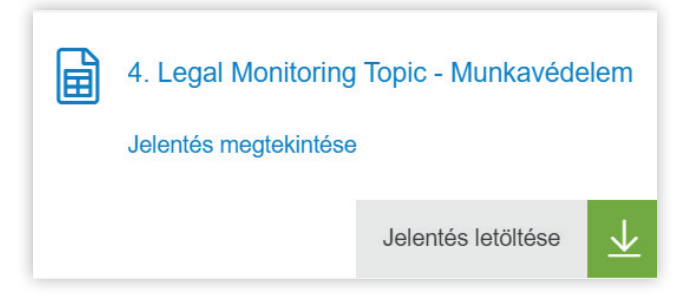

Letöltéshez a letölteni kívánt riport csempéjén a Jelentés letöltése gombra vagy a Jogtáron már megnyitott riport fejlécében, az ablak jobb felső sarkában a "Monitoring jelentés letöltése" szövegre.

#### A táblázatos lekérdezés tartalmazza

- a lekérdezés időszakában változó jogszabály címét,
- a lekérdezés időszakában történő összes változás dátumát,
- A változás dátumokra kattintva a Jogtár felületén megnyílik az adott jogszabály adott dátumhoz kapcsolódó változásának szöveg-összehasonlított kivonata.
- a változások típusát, tehát hogy a jogszabályváltozás a jogszabály új időállapotát (módosítását) vagy hatálytalanná válását okozza, illetve
- a változó jogszabályt módosító jogszabály címét.

## **4. A változások szöveges lekérdezése**

A szöveges lekérdezés segítségével le tudja tölteni az összes jogszabály változásának szövegét egy dokumentumban, szöveg-összehasonlított formában, csak a változó szövegrészeket kivonatolva.

Letöltéshez kattintson a Jogtáron már megnyitott riport fejlécében, az ablak jobb felső sarkában a "Változások szövegének letöltése" szövegre.

⊥ Monitoring jelentés letöltése  $\Rightarrow$  Változások szövegének letöltése

A riportgenerálás hosszabb időt vehet igénybe, mivel a letöltött dokumentum több száz oldalas is lehet a jogszabályi kör és a lekérdezési időszak függvényében.

Szöveg-összehasonlított, kivonatolt formátum:

### 2012. évi LXXXVIII. törvény a termékek piacfelügyeletéről

Hasonlítás: 2021.I.1. / 2021.VII.16.

#### 8. § (5) bekezdés

(5) Amennyiben általános hatályú, közvetlenül alkalmazandó európai uniós jogi aktus vagy az Európai Unió egyes termékek forgalmazásának feltételeit harmonizáló kötelező jogi aktusa rendelkezéseinek átültetése céljából elfogadott jogszabály előírja, a <sup>1</sup>. A gyártó a termékhez magyar nyelven köteles mellékelni az ott meghatározott formában, módon a fogyasztók és tartalommal más végfelhasználók számára a használati és kezelési útmutatót, valamint a biztonságot érintő figyelmeztetéseket a termékhez. A használati és kezelési útmutatónak közérthetőnek és egyértelműnek kell lennie.

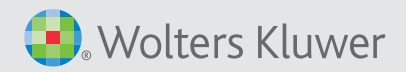